• **اصول کد بندی قطعات آزاد )با فرض اتصال به سایت(** 

**همانطور که گفته شد، ممکن است سطوح کدینگ شما، دو سطحی و یا سه سطحی به باال باشد.** 

**الزم به ذکر است که حتی در صورت اتصال به سایت نیز، استفاده از دو سطح توصیه نمی شود؛ چراکه در طبقه بندی قطعات آزاد، شما را دچار محدودیت می کند.** 

**به عنوان مثال:** 

**کد کل: قطعات آزاد** 

**کد معین: سپر**

**کد تفضیل: سپر برند** x

**اما اگر کدینگ دو سطحی باشد، دیگر نمی توان قطعات آزاد را به طبقه بندی های مختلف سپر، چراغ، باطری و ... تقسیم کرد. لذا توصیه می شود از کدینگ سه سطحی به باال استفاده نمایید.** 

**در صورت استفاده از سه سطح می توانید با فشردن کلید Enter روی ردیف قطعات آزاد، طبقه بندی آن را ایجاد نمایید. روال طبقه بندی قطعات بستگی به سیاست ها و شیوه کار نمایندگی خودرو دارد. می تواند بر اساس نوع خودرو باشد؛ به عنوان مثال رنو، تویوتا و ...** 

**و یا می تواند بر اساس نوع عملکرد قطعه باشد؛ به عنوان مثال قطعات برقی، قطعات بدنه و ...**

**پس از درج نام قطعه، با کلیک روی گزینه ثبت یا فشردن کلید های S+Ctrl قطعه ذخیره می شود.** 

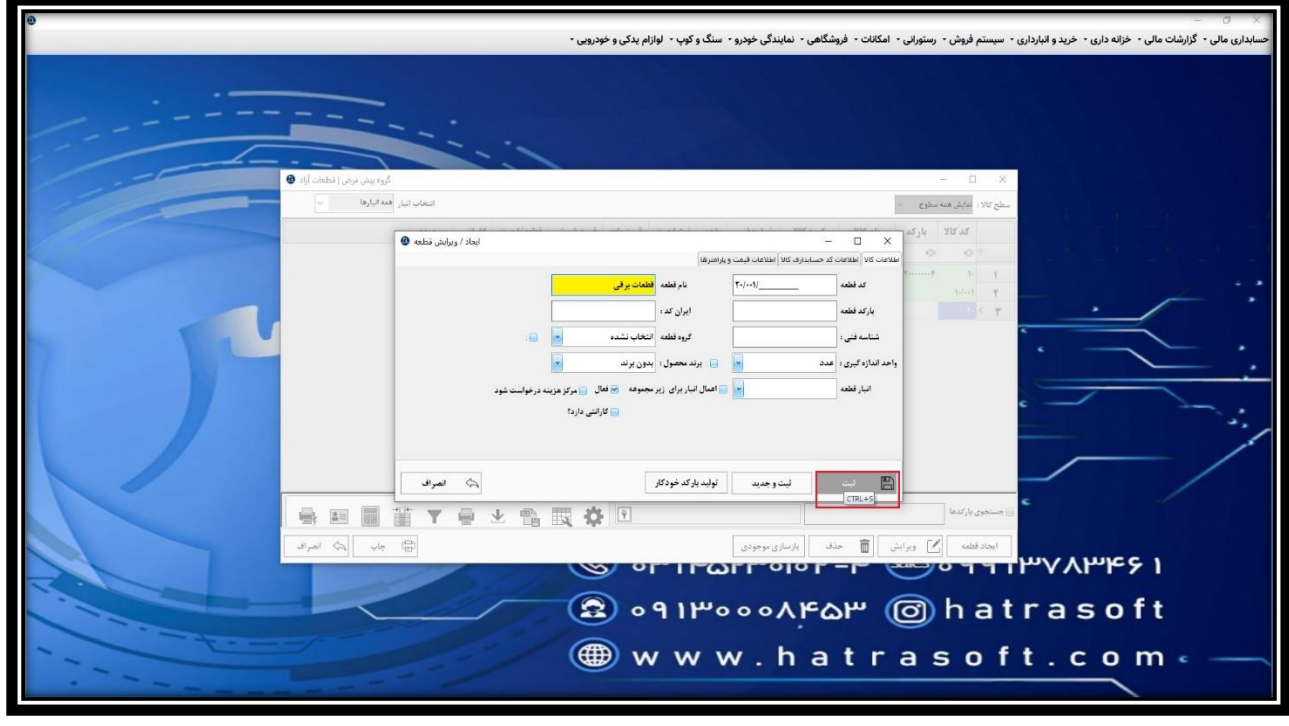

**حال به راحتی می توانید قطعات مربوط به هر طبقه بندی را در زیر م جموعه همان طبقه ایجاد کنید.** 

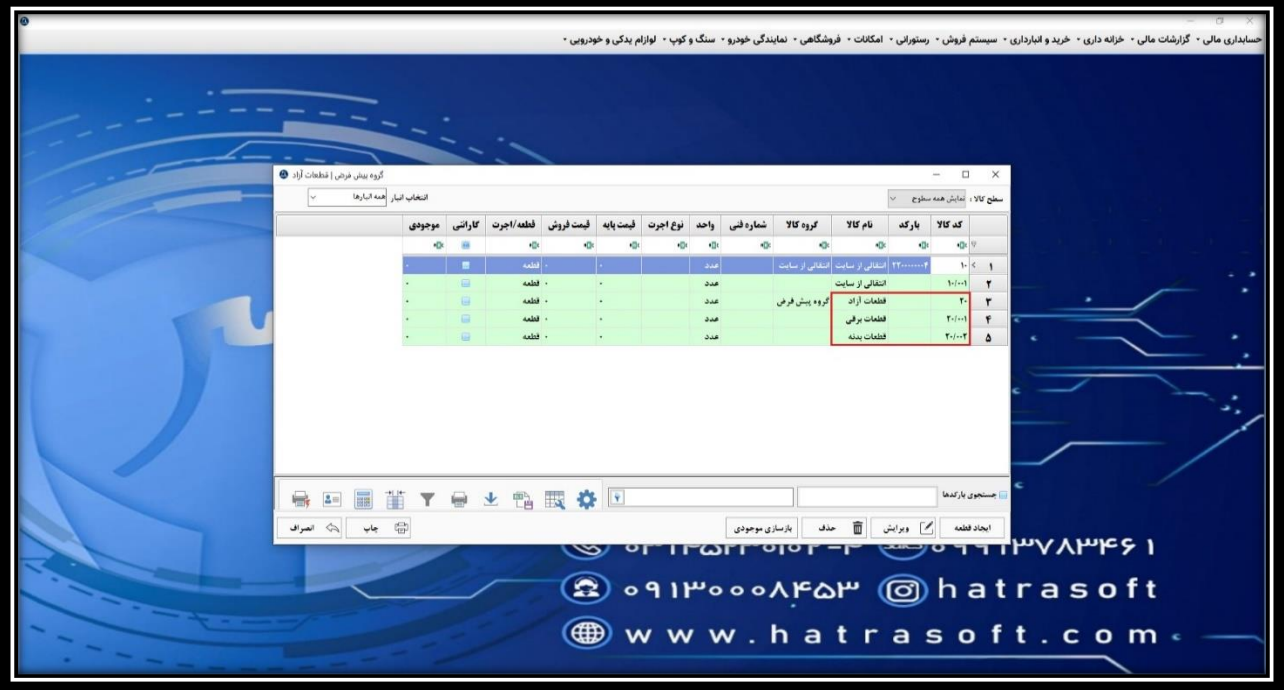

• **ابزارهای موجود در لیست قطعات**

**در لیست قطعات، ابزارهای مختلفی وجود دارد. از جمله ابزار ارسال به اکسل، ماشین حساب و چاپ لیست.**

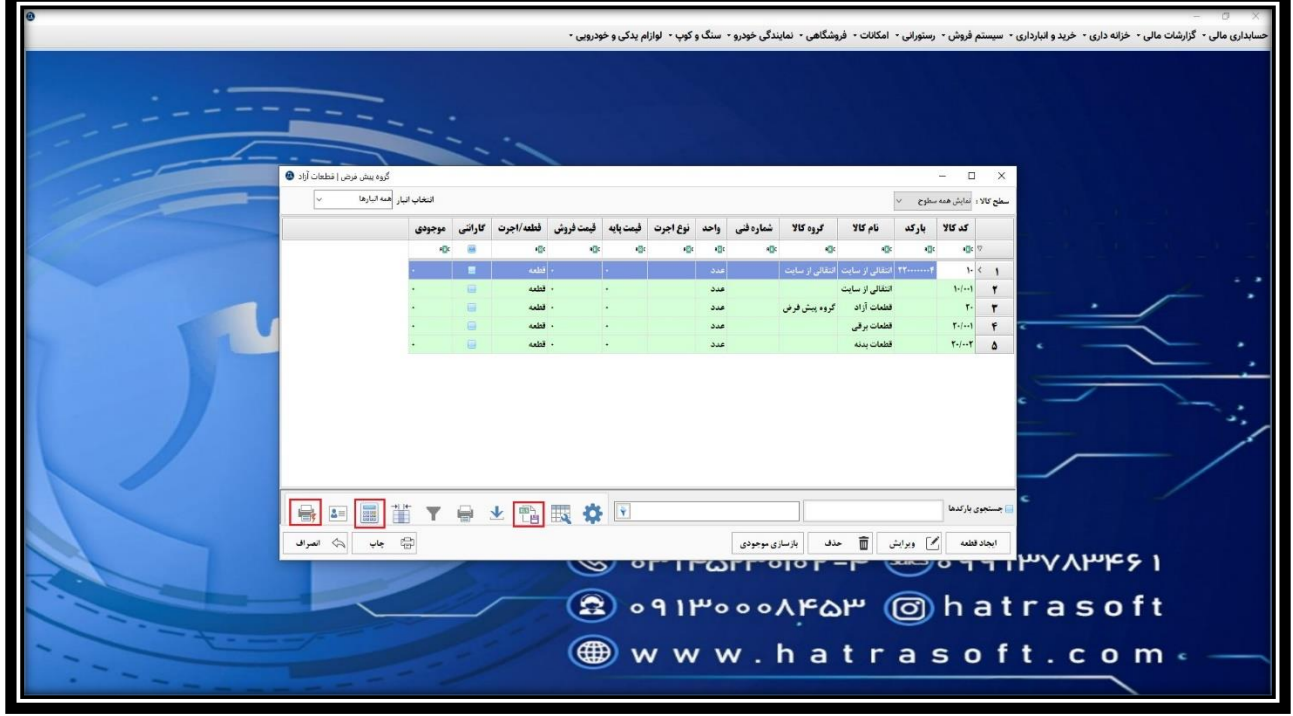

**همچنین شما می توانید از باالی هر ستون، جستجوهای مختلفی را انجام دهید. به عنوان مثال، نام کاال: »انتقالی« و نرم افزار به صورت پویا تمامی کاالهایی که شامل این نام باشند را نمایش می دهد.** 

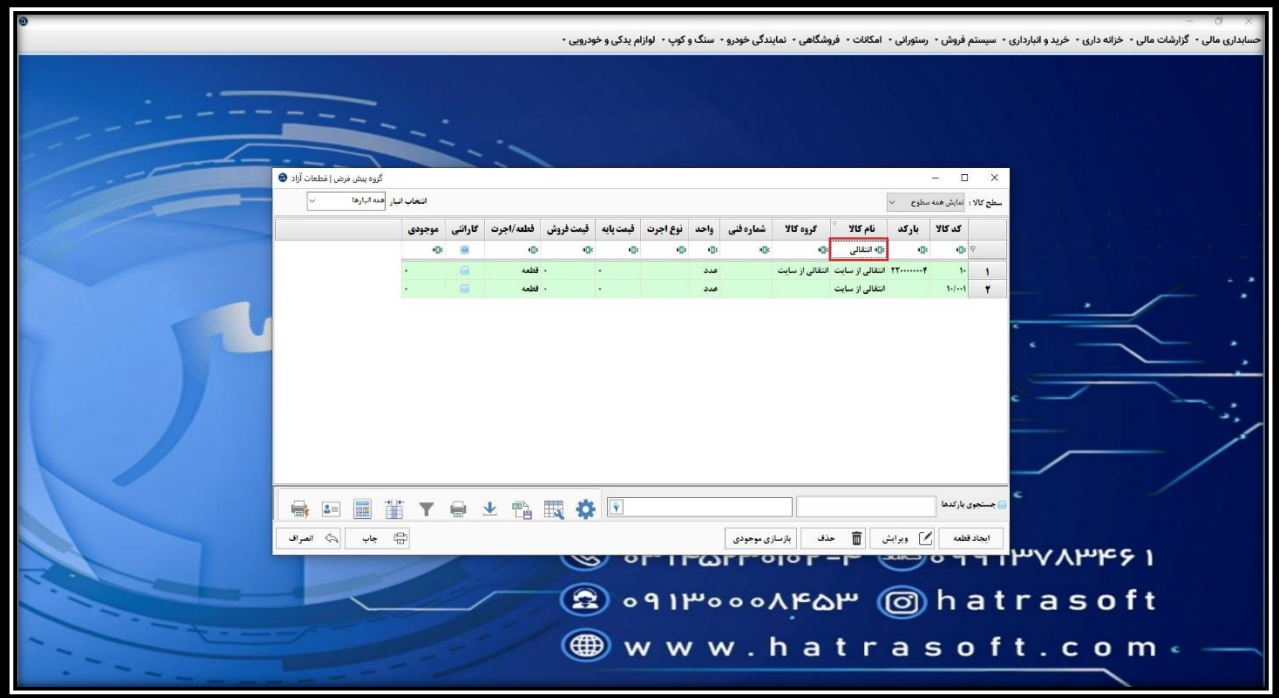

**بعالوه می توانید از طریق گزینه سبز رنگ کنار هر سرستون، جستجو را بر اساس عبارات انجام دهید. به عنوان مثال، قطعاتی که نام آنها شامل بدنه می باشد.** 

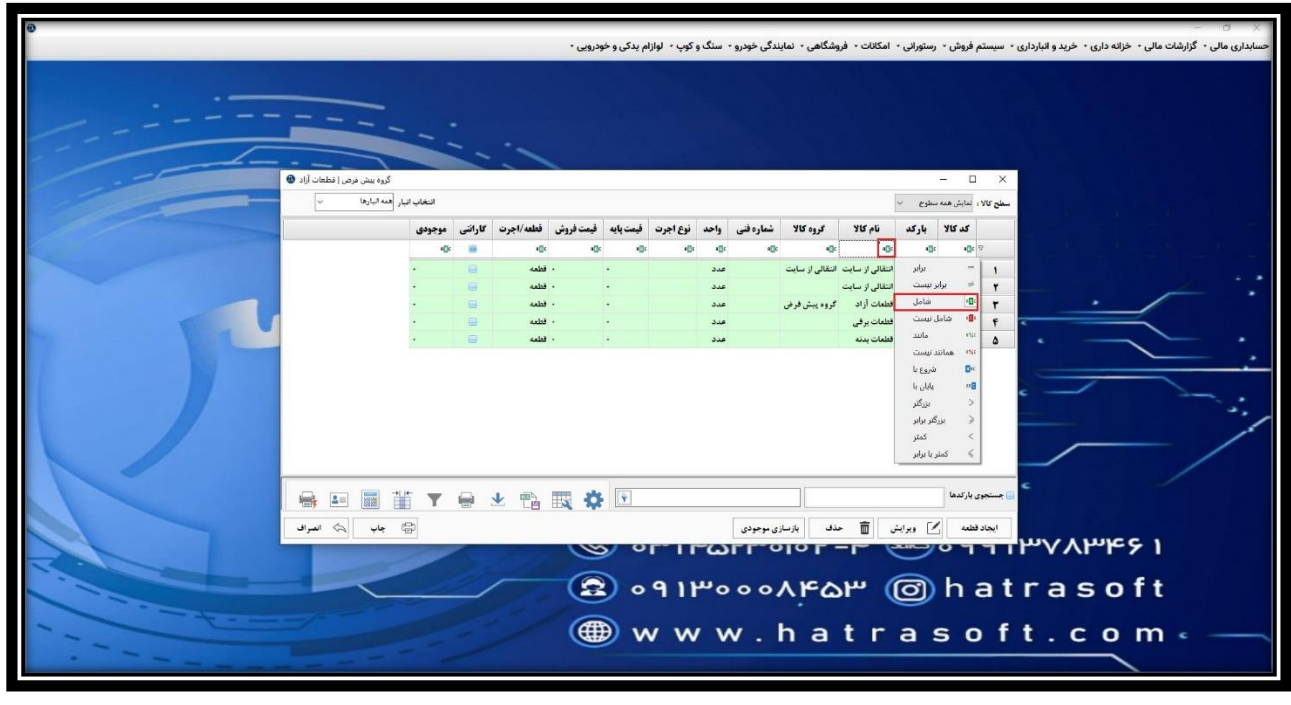

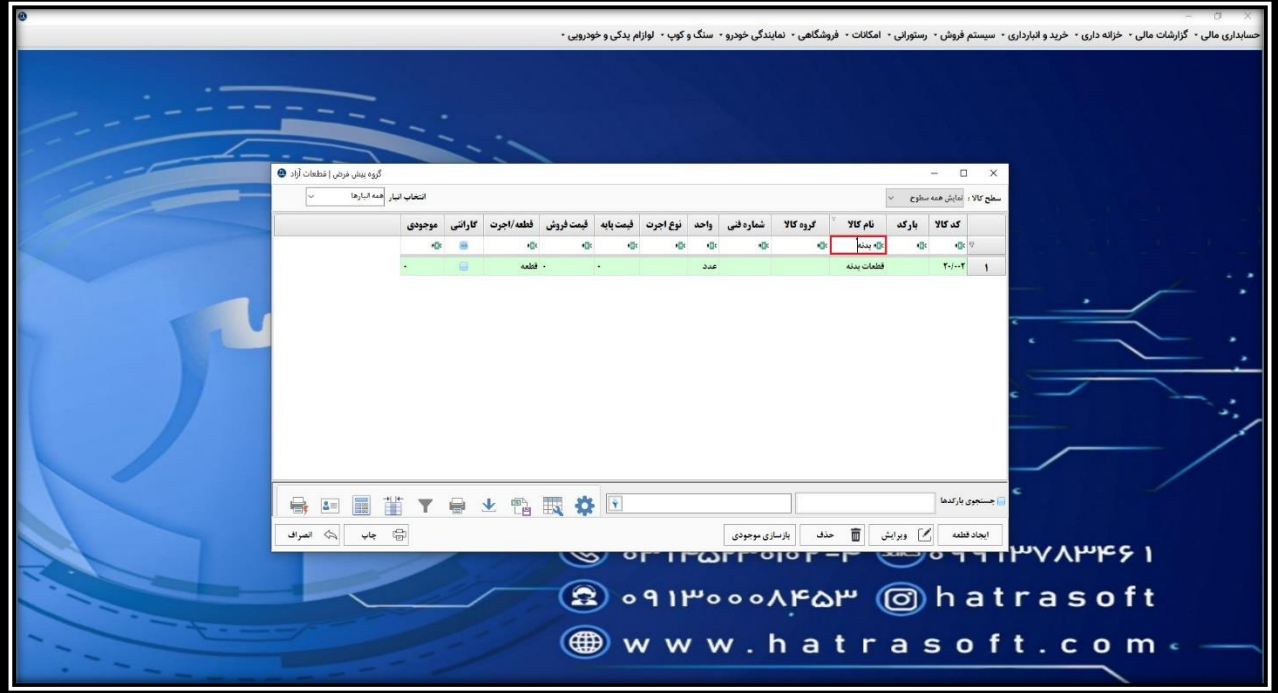

**همچنین از طریق کلیک راست روی هر یک از ستون ها، می توانید عملیاتی از قبیل حذف ستون، مرتب سازی، گروه بندی، تنظیم خودکار ابعاد و ... را انجام دهید.**

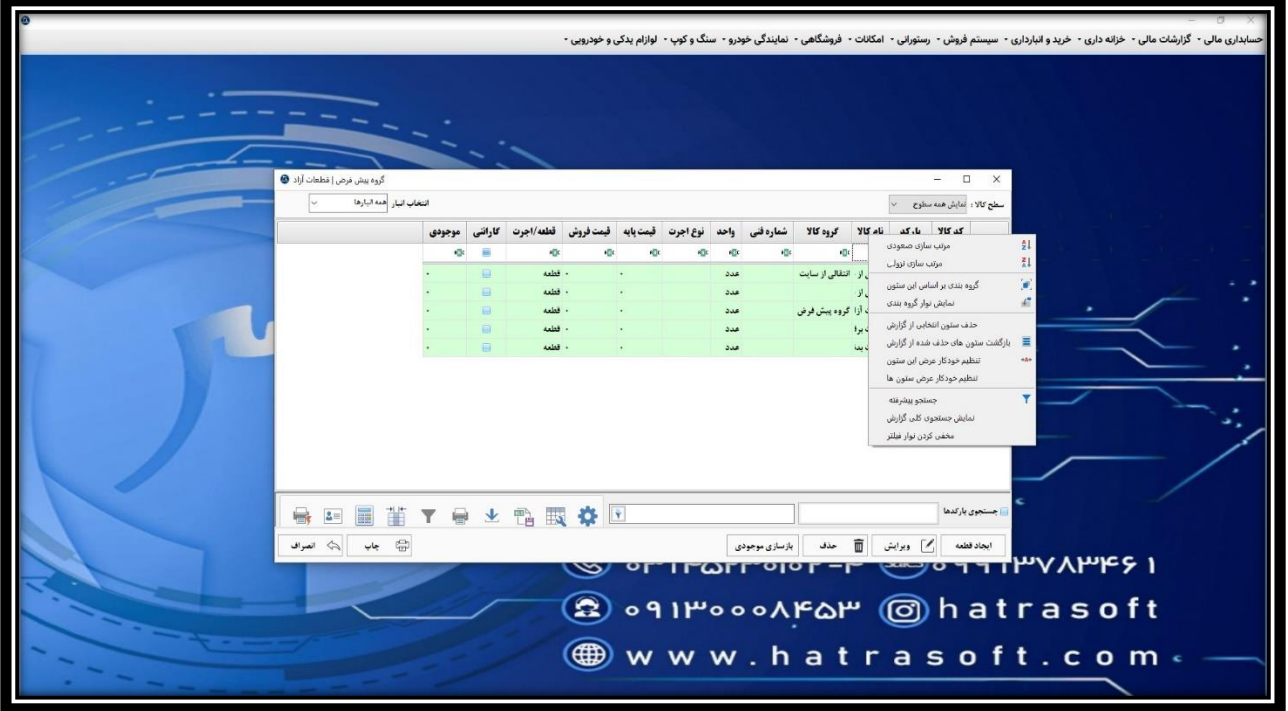

**به عنوان مثال، با کلیک روی تنظیم خودکار عرض ستون ها، ابعاد ستون ها بر اساس عبارات موجود در آن تنظیم می شود.** 

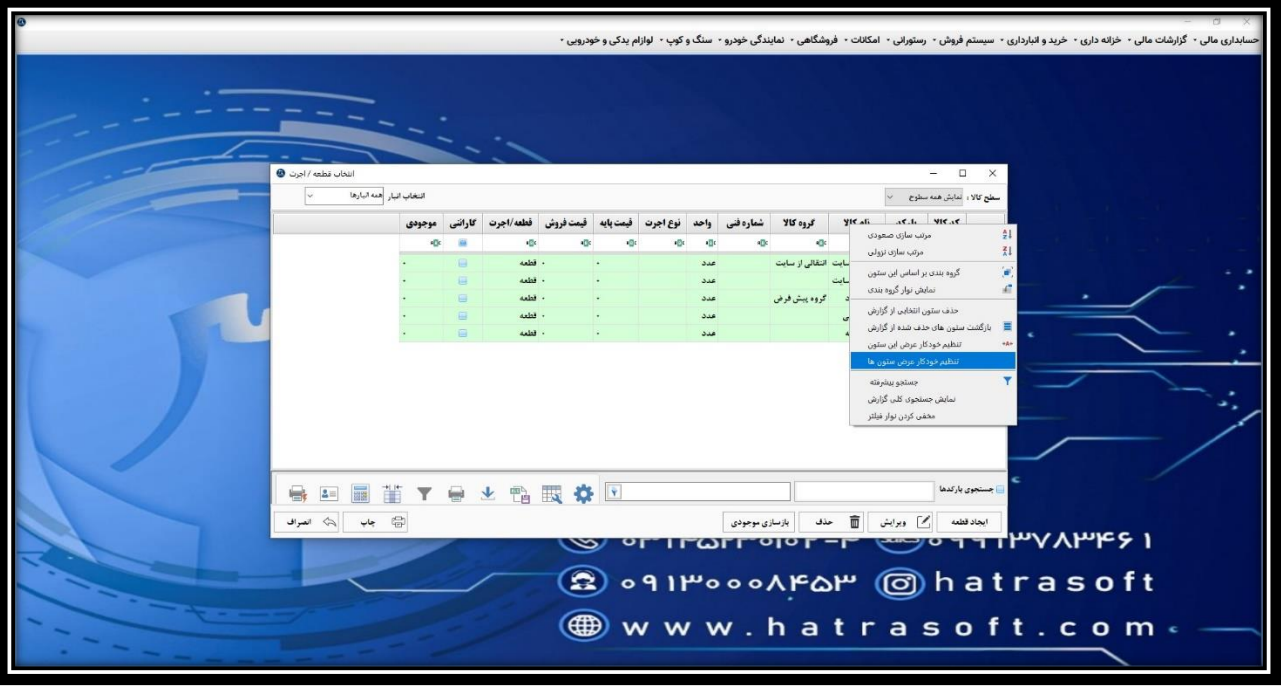

**همچنین کلیه ردیف های موجود در این لیست، از طریق گزینه ویرایش یا کلید 2F امکان ویرایش و از طریق گزینه حذف یا کلید های D+Ctrl امکان حذف را دارا هستند.** 

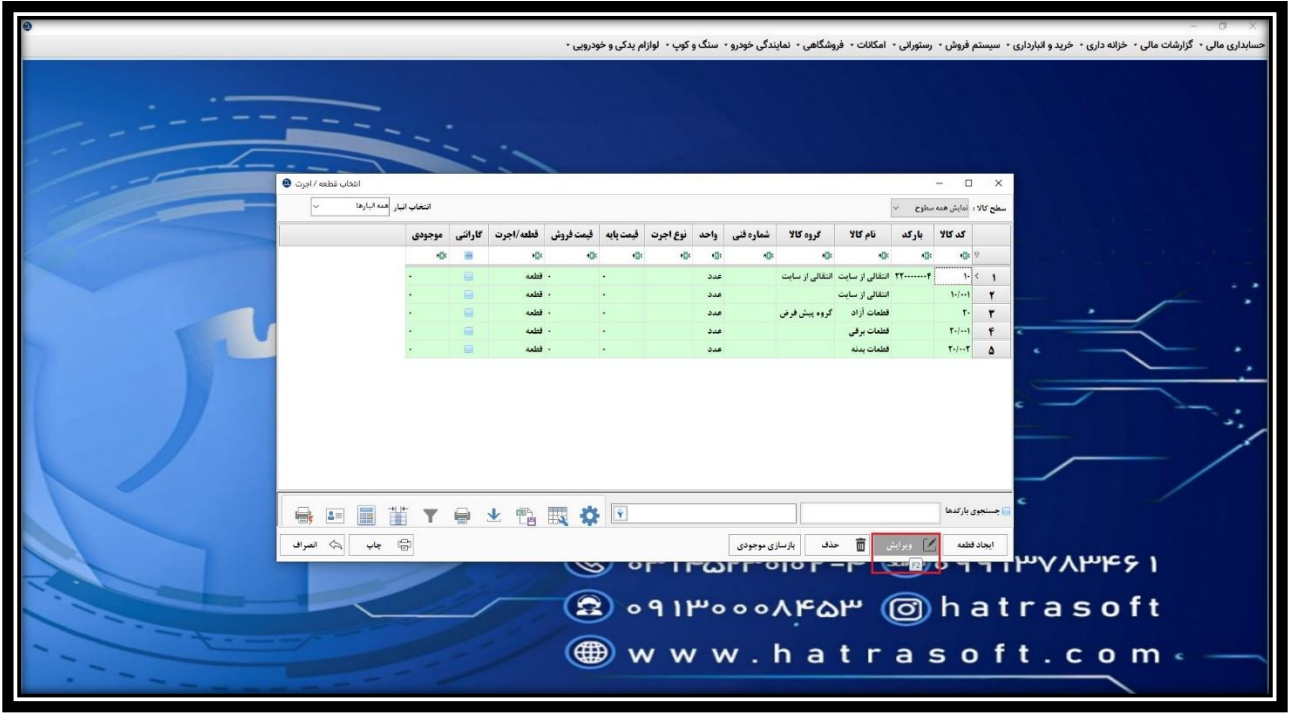

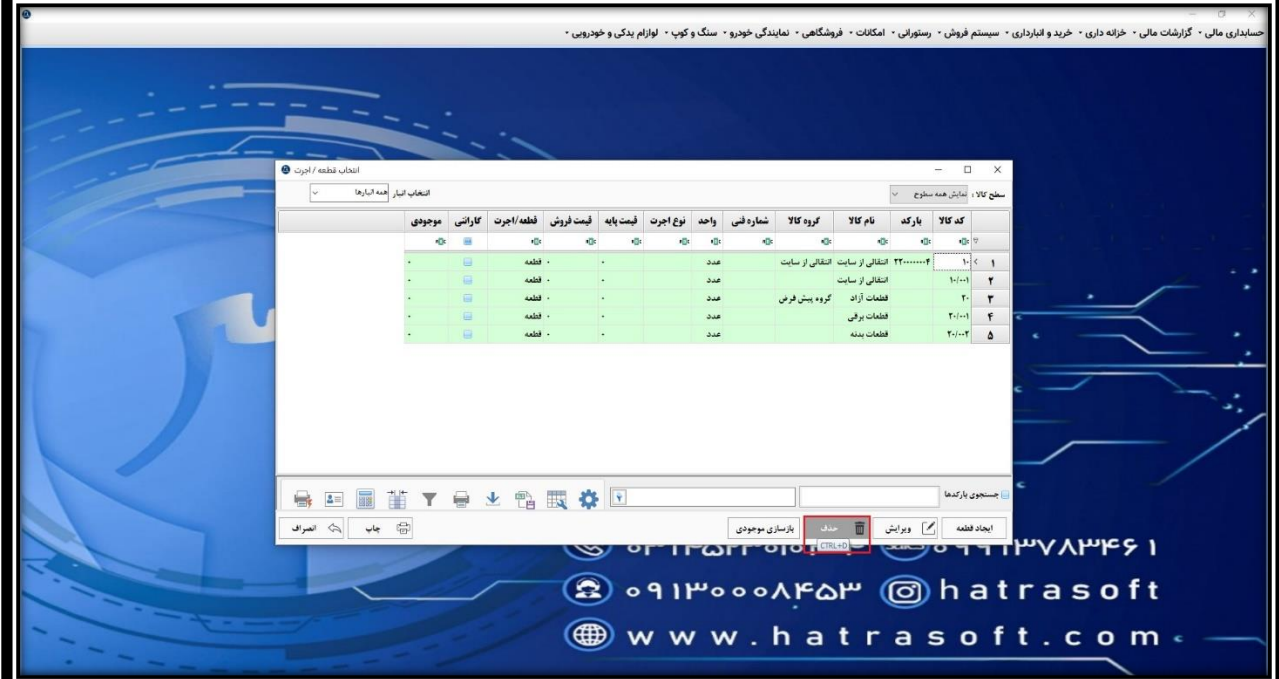